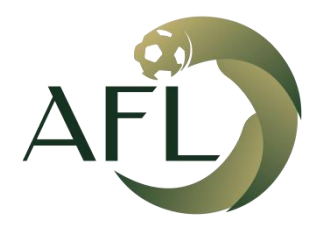

رابطة الهواة لكرة القدم AMATEUR FOOTBALL LEAGUE

**طريقة رفع االيصال**

بعد الدخول لحساب الفريق نذهب الى لوحة التحكم من القائمة العلوية

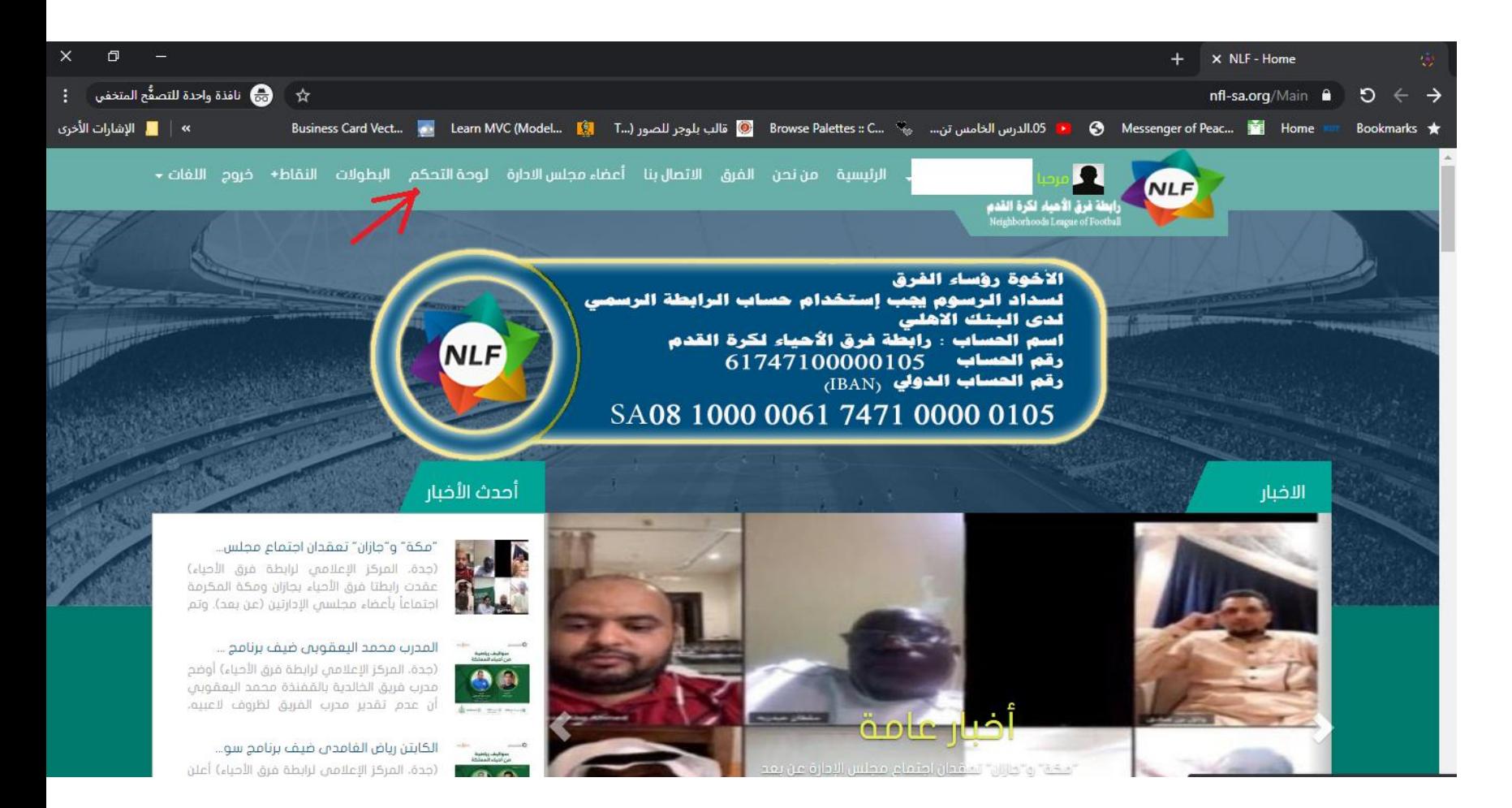

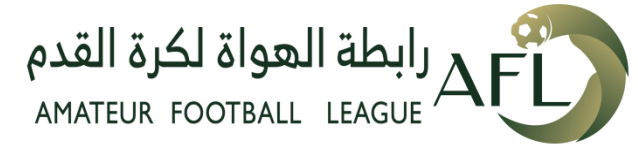

## بعد الدخول الى لوحة التحكم نختار تقرير سندات رسوم الفريق من القائمة

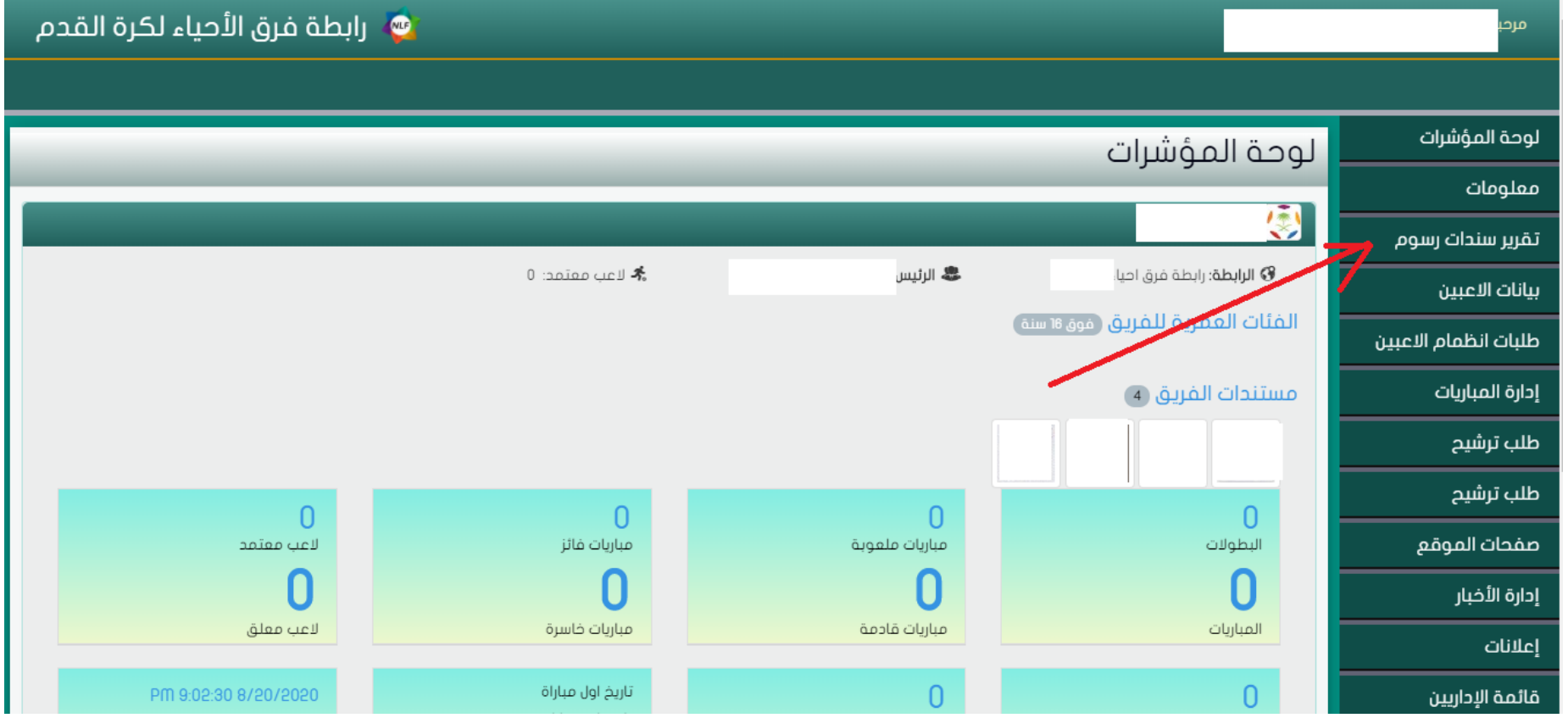

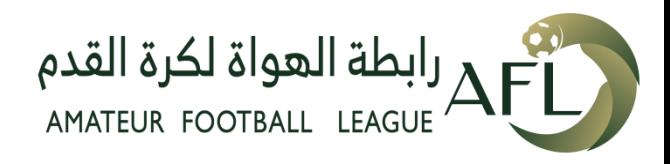

بعد الدخول الى سندات رسوم الفريق قم بالضغط على ) اضافة جديد (

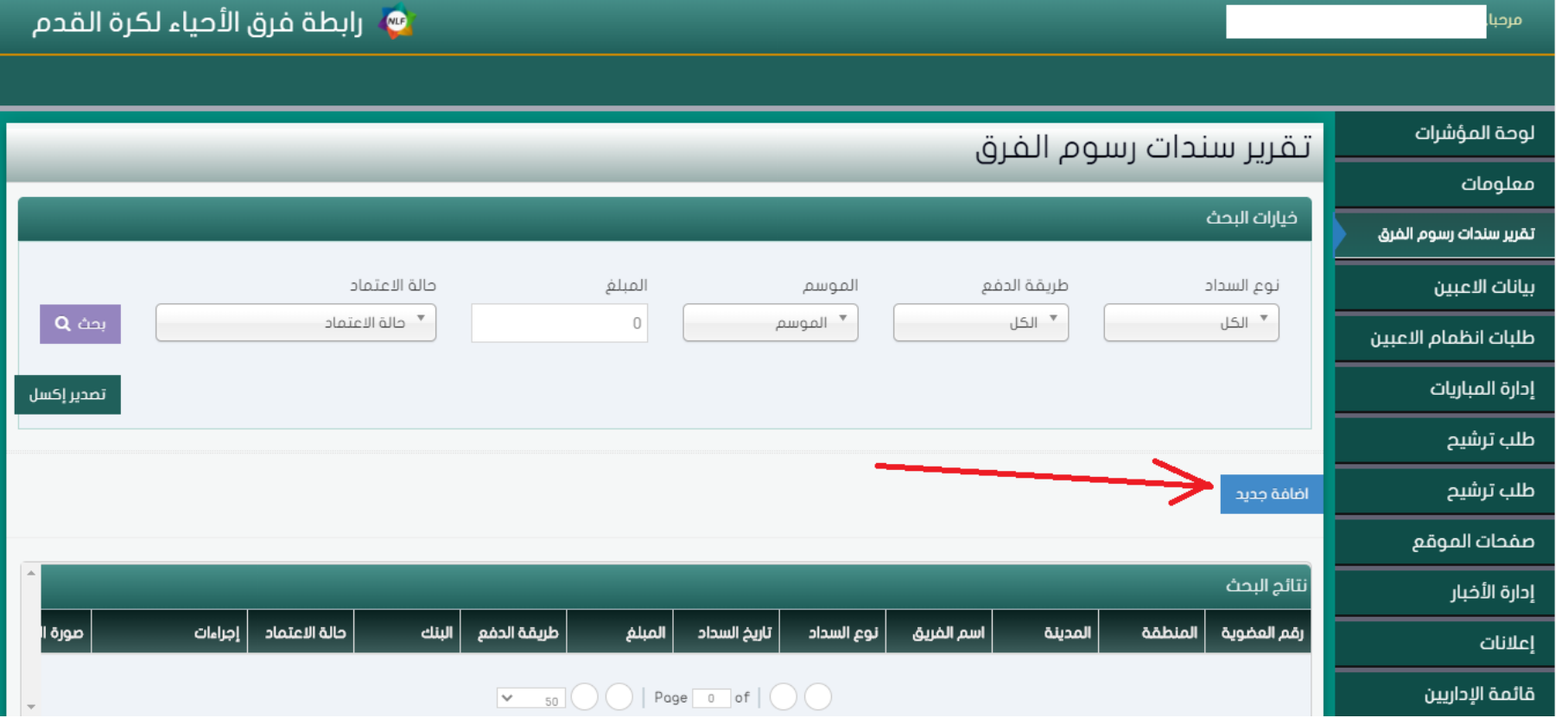

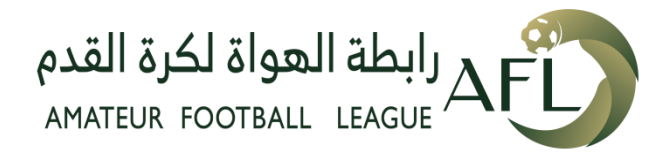

عند تعبئة سند سداد الرسوم المرجو الدقة في التعبئة حتى يتم االعتماد

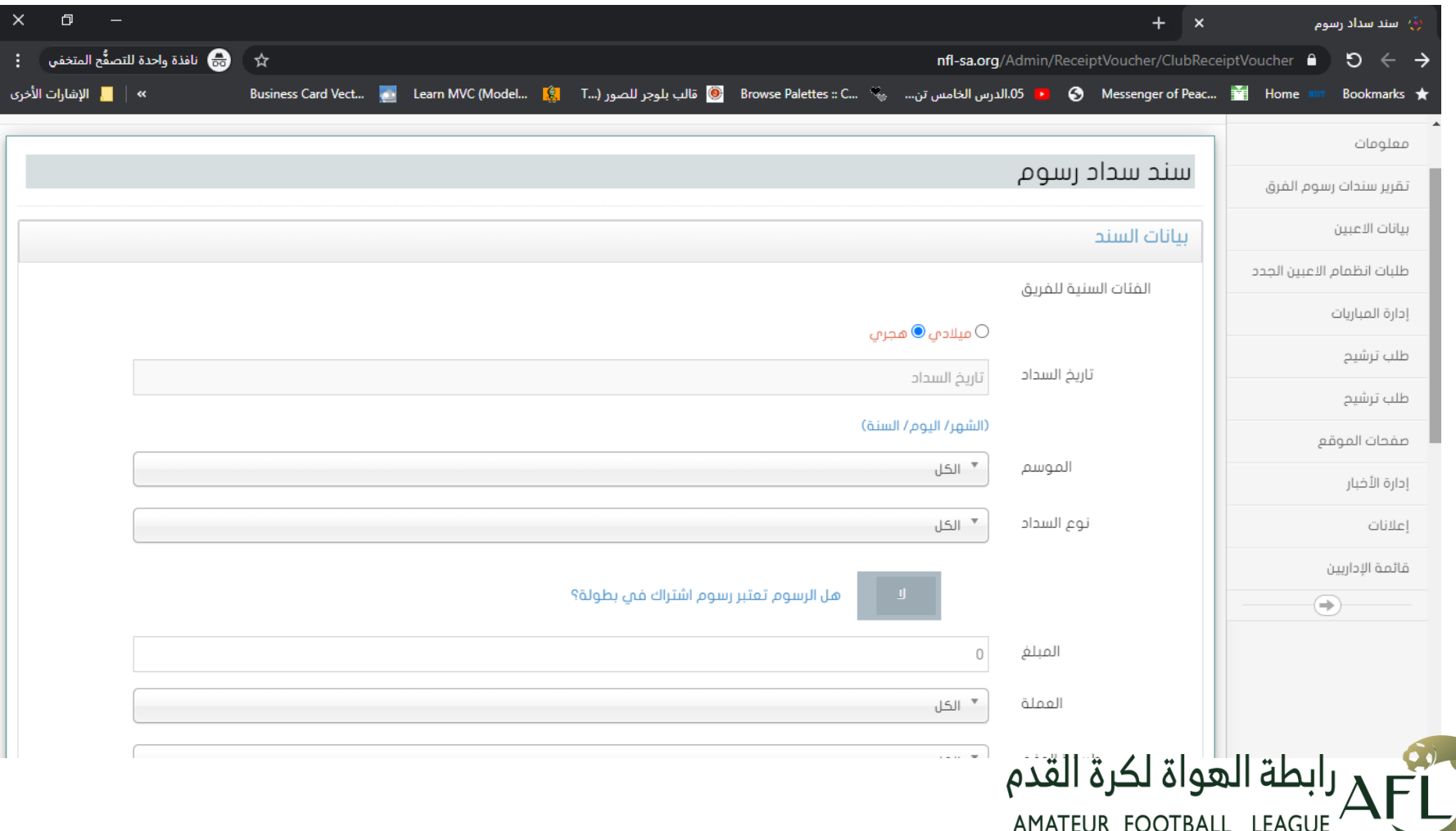

## **البيانات المطلوبة في سند سداد الرسوم تاريخ السداد الموسم )السنة( نوع السداد )اشتراك سنوي – رسوم تسجيل ( المبلغ العملة طريقة الدفع) ايداع – تحويل( ----- بيانات حساب المودع او المحول منه يستلزم ادخاله البنك اسم الحساب رقم الحساب رقم االيبان المرجع مالحظات ----------**

**صورة االيصال بشكل واضح صيغة )PNG , JPG)**

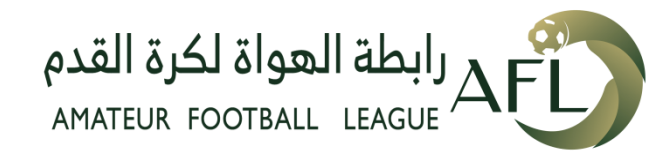

لمتابعة حالة الطلب او التعديل

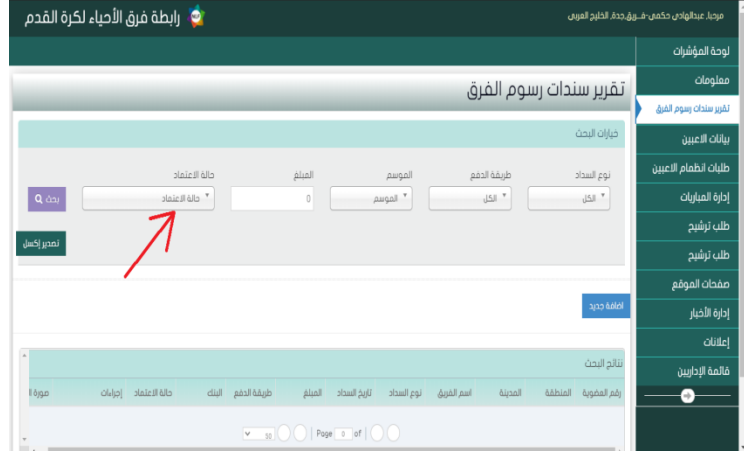

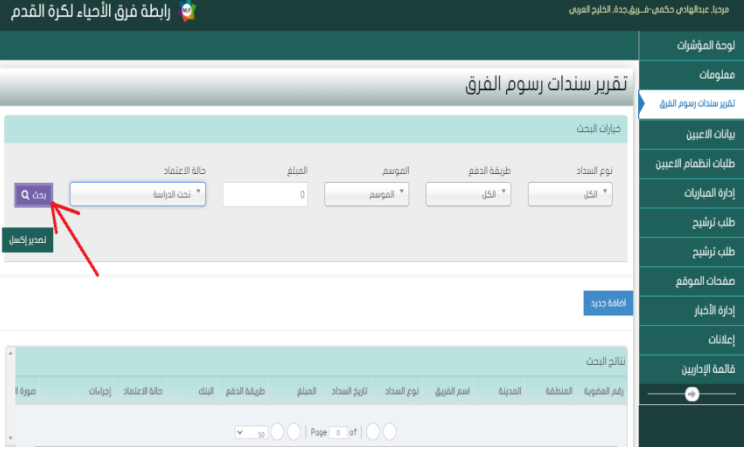

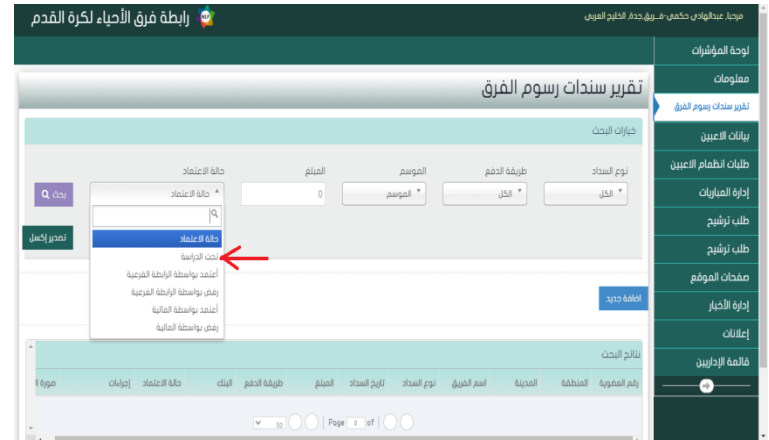

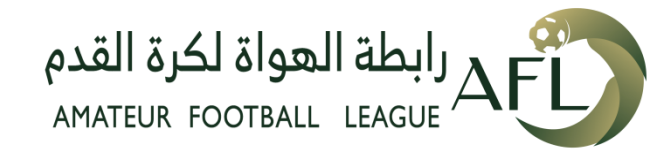

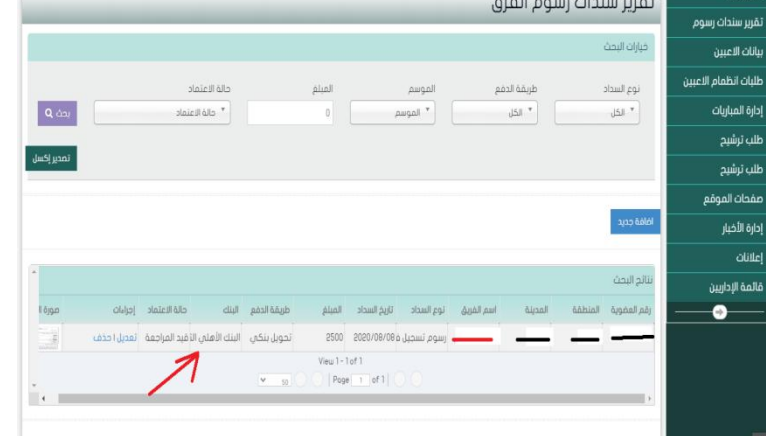